# Easy Academia – AEA 2021 Guidelines

During the conference, ALL sessions can be accessed by logging in to the CONFERENCE PLATFORM "EasyAcademia". You may login to the conference platform at any time before the conference to view the program. Links will be activated on the day of the conference.

Most of you have already used the platform during the abstract submission process, so you already have a username and a password to login - make sure you have those available.

If you have never used the platform before, you can create an account;

Contact <a href="mailto:support@easyconferences.org">support@easyconferences.org</a> if you need any assistance.

#### Create account

First, you will need to set up an account. Go to <u>www.easyacademia.org</u> and click on the "Get Started" button.

Note: In case you have already submitted an abstract to AEA 2021, you already have an account.

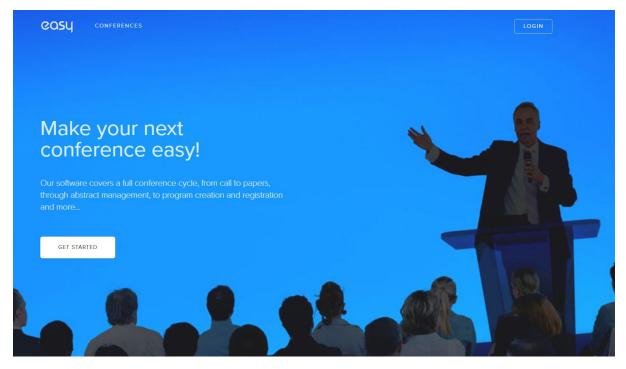

# This link will bring up a signup page:

| easy | S                         | IGN UP                        |    | × |
|------|---------------------------|-------------------------------|----|---|
|      | Please provide t          | he details below to get start | ed |   |
|      | Prof. 🗸 first name        | last name                     |    |   |
|      | email address             | password                      |    |   |
|      | university / organization | Serbia                        | ~  |   |
|      |                           | Create Account                |    |   |
|      |                           | Back to<br>login              |    |   |
|      |                           |                               |    |   |

Follow the on-screen instructions and complete the form and click on "Create Account". IMPORTANT: The account should be created with the email used during your registration

Now, you will receive an email with the activation code. Use the link provided in the email to verify your account.

Note: Please check your Spam folder if you have not received the email within a few minutes. Note: If your email appears taken, it is possible that you have signed up for Easy Academia in the past for another conference. In this case, you simply need to ask the system to remind you of your password based on your email.

Once you log in to your account the dashboard of the conference will appear.

| AEA 2021             |                   |                               |                           | To-dos                                                  |
|----------------------|-------------------|-------------------------------|---------------------------|---------------------------------------------------------|
| Sessions             | My Programme      | My Presentations              | My Questions / Unanswered | There are no to-dos at the moment, please check back la |
| 50                   | 0                 | 0                             | n/a 🎽                     |                                                         |
| Next Session         | My Next Session   | t .                           | t /                       |                                                         |
| n/a                  | n/a               | Number of my<br>presentations | Number of questions       |                                                         |
| view programme       | view my programme | included in<br>the program    | Click here to respond     |                                                         |
| here to view "Detail | ed Program"       |                               |                           |                                                         |

Once you press on "View Programme" the following screen will appear

| elect a day to view the daily progra         |                                                                                                    |                                                                      |
|----------------------------------------------|----------------------------------------------------------------------------------------------------|----------------------------------------------------------------------|
| 📋 Tuesday, 02 Nov                            | Wednesday, 03 Nov                                                                                                    |                                                                      |
| Wednesday, 03 Nov           Thursday, 04 Nov |                                                                                                    | e a separate zoom link<br>con. By pressing it you<br>oin the session |
| 📋 Friday, 05 Nov                             | +                                                                                                    |                                                                      |
| e-Materials                                  | 9:30 - 10:30<br>Keynote Speech - How to devise Visible Learning                                                                                                    |                                                                      |
| S My Programme                               | Assessment Capable Teachers and Students:<br>Moving from 'merely' developing tests, to                                                                                                    | •                                                                    |
| Search                                       | understanding interpretations from testing. Prof.<br>John Hattie                                                                                                    |                                                                      |
| Q_ programme search                          | 10:30 - 10:45                                                                                                    |                                                                      |
|                                              | Coffee break                                                                                                    |                                                                      |
| Add it to "My Programme"                     | 10:45 - 11:30<br>☆ Keynote speech - KTNRA Winner Dr. Raphael<br>Pasquini Constructive grading to help teachers in<br>their decision-making and to improve students'<br>learning: what else? |                                                                      |
|                                              | 11:30 - 12:45       Poster presentations                                                                                                    | 8 parallel session                                                   |
|                                              | 12:45 - 13:45 For sessions with more than one parallel meet                                                                                                    | ting room, the "Join"                                                |
|                                              | C Lunch icon will be located next to the session title                                                                                                    |                                                                      |
|                                              | 13:45 - 15:15 Press on the below to view the sessions (next                                                                                                    | photo)                                                               |
|                                              | Open paper sessions A, B, C, D, E, F, G                                                                                                    | 7 parallel session                                                   |
|                                              | 15:15 - 15:45                                                                                                    |                                                                      |
|                                              | Coffee break                                                                                                    |                                                                      |

After selecting the sessions, you will be directed to the following screen that will include the sessions and the number of presentation each session has.

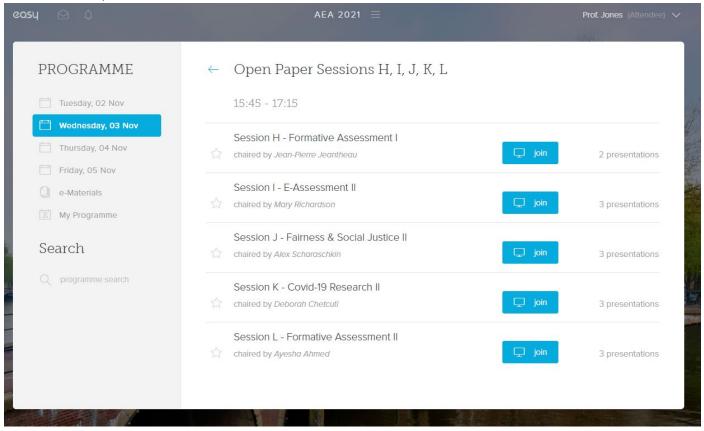

By pressing on the Session title you will be able to view the presentation information as below:

## **IMPORTANT:**

- Each room has a separate zoom link
- By pressing the blue "Join" icon you will automatically join the session through Zoom.
- You will not need to have the actual links to connect.

By selecting a session, you will be able to view the presentations it includes.

| PROGRAMME           | ← Session H - Formative Assessment I                                                                                |
|---------------------|----------------------------------------------------------------------------------------------------|
| 📋 Tuesday, 02 Nov   | 15:45 - 17:15                                                                                                    |
| 🛗 Wednesday, 03 Nov | 15:45 Discussion Board                                                                                              |
| Thursday, 04 Nov    | Peer assessment of writing: a powerful formative tool for                                                           |
| Friday, 05 Nov      | Title and presenting author                                                                                         |
| e-Materials         | presented by <i>Eleni Meletiadou</i> Press on the title for more information                                        |
| My Programme        | 16:15                                                                                                    |
| Search              | Assess@Learning - digital formative assessment in<br>classrooms: stakeholders' views<br>presented by Kay Livingston |
| Q programme search  |                                                                                                    |
|                     |                                                                                                    |

#### By pressing on the title of each paper or poster you will be able to view more information.

|                |                                                                                                    | 15-                                                                                           | 45 - 17:15                                             |                                                                                                    |   |      |
|----------------|----------------------------------------------------------------------------------------------------|-----------------------------------------------------------------------------------------------|--------------------------------------------------------|----------------------------------------------------------------------------------------------------|---|------|
| Wednesday, (   |                                                                                                    | 10.                                                                                           | 13 17.15                                               |                                                                                                    |   |      |
| Thursday, 04   | 15:45 - 17:15                                                                                                    | alorning                                                                                      | - digital format                                       | tive assessment in                                                                                                    | × | 0 £2 |
| Friday, 05 No  |                                                                                                    |                                                                                               | eholders' views                                        |                                                                                                    |   |      |
| My Programm    | Abstract                                                                                                    |                                                                                               |                                                        | Presenter                                                                                                    |   |      |
| earch          | Assess@Learning (A@L) is funded under Erasmus Key<br>Action 3 Policy Experimentation call. The project is<br>investigating the impact of a systematic toolkit targeted<br>at students, teachers, school leaders and policy leaders<br>on the system-wide use of Digital Formative Assessment<br>(DFA). The partners are: European Schoolnet (EUN),<br>Brussels; Ministries of Education in Estonia, Finland, |                                                                                               | ion call. The project is<br>ystematic toolkit targeted | Kay Livingston<br>University of Glasgow                                                                                                 |   | 0 മ  |
| ) programme se |                                                                                                    |                                                                                               | opean Schoolnet (EUN),                                 | Authors<br>K. Livingston <sup>1</sup> , J. Elwood <sup>2</sup>                                                                          |   |      |
|                |                                                                                                    | reece, Spain and Portugal; IRVAPP, Italy; and the niversities of Glasgow and Queen's Belfast. |                                                        | <ol> <li><sup>1</sup> University of Glasgow, United Kingdom</li> <li><sup>2</sup> Queen's University Belfast, United Kingdom</li> </ol> |   | 1420 |
| 1              | Presentation                                                                                                    | 1                                                                                             | Video                                                  | Questions                                                                                                    |   |      |
| in and the     | n/a                                                                                                    |                                                                                               | n/a                                                    | Join Discussion                                                                                                    |   |      |

## **DISCUSSION BOARD – JOIN DISCUSSION**

Participants may post questions to authors/presenters and engage to a discussion. Authors/presenters and will be notified by email for any new questions/comments on the discussion board.

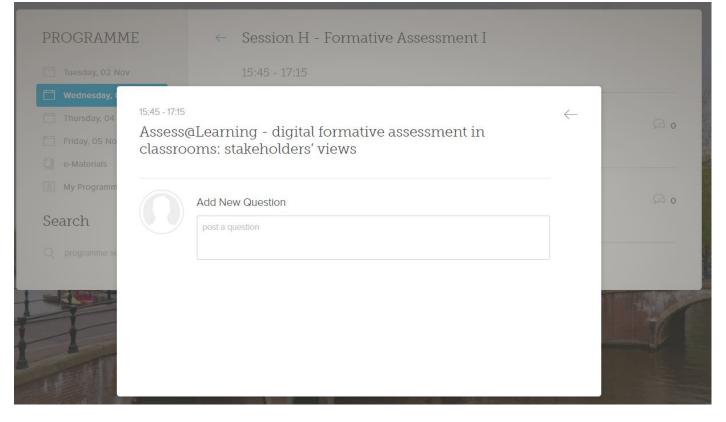

# SEARCH

Through the conference platform participants will be able to search using keywords, names etc.

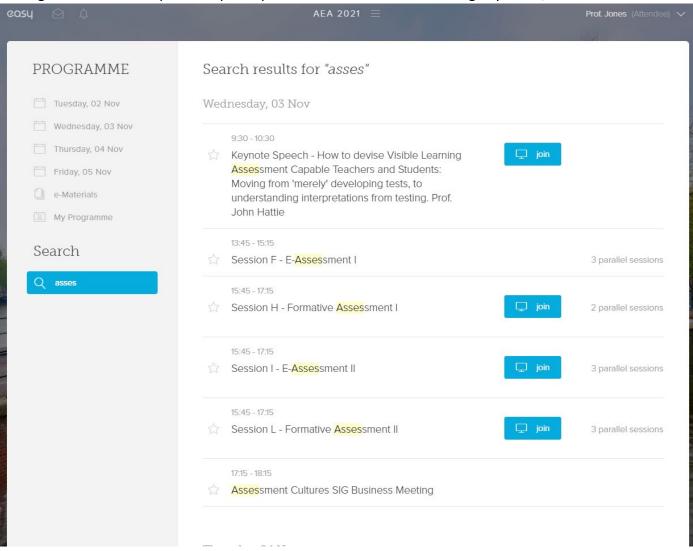